# **DIPLÔME DE COMPTABILITÉ ET DE GESTION**

# **UE 8 – SYSTÈMES D'INFORMATION DE GESTION**

# **SESSION 2023**

**Durée de l'épreuve : 4 heures - Coefficient : 1**

# **UE 8 – SYSTÈMES D'INFORMATION DE GESTION**

**Durée de l'épreuve : 4 heures – Coefficient : 1**

Document autorisé : **Aucun document ni aucun matériel n'est autorisé. En conséquence, tout usage d'une calculatrice est INTERDIT et constituerait une fraude.**

Document remis au candidat : **le sujet comporte 20 pages numérotées de 1/20 à 20/20 dont 4 annexes à rendre avec la copie notées A, B, C et D.**

**Il vous est demandé de vérifier que le sujet est complet dès sa mise à votre disposition.**

*Le sujet se présente sous la forme de 4 dossiers indépendants.*

**DOSSIER 1 – Gestion des parcelles du domaine. (6,75 points)**

**DOSSIER 2 – Analyse des échanges de données. (3,75 points)**

**DOSSIER 3 – Transformation organisationnelle du domaine. (4 points)**

**DOSSIER 4 – Évaluation du rendement des parcelles. (5,5 points)**

## \_\_\_\_\_\_\_\_\_\_\_\_\_\_\_\_\_\_\_\_\_\_\_\_\_\_\_\_\_\_\_\_\_\_\_\_\_\_\_\_\_\_\_\_\_\_\_\_\_\_\_\_\_\_\_\_\_\_\_\_\_\_\_\_\_\_\_\_\_\_\_\_\_\_\_\_\_\_ **BASE DOCUMENTAIRE**

## **DOSSIER 1**

- Document 1 Extrait du schéma relationnel de la base de données du Domaine de Morange.
- Document 2 Le logiciel Care2Wine.
- Document 3 Extrait d'un entretien entre l'ESN Central Conseil et madame Morange.
- Document 4 Captures d'écran du logiciel de gestion des vignes.
- Document 5 Extrait de la documentation du logiciel de gestion des vignes.
- Document 6 Extrait de l'annuaire des produits utilisés au Domaine de Morange.

#### **DOSSIER 2**

- Document 7 Processus de préparation des vignes du Domaine de Morange.
- Document 8 Information sur les droits d'accès et tables impactées.

## **DOSSIER 3**

Document 9 – Audit du système d'information du Domaine Morange par Central Conseil (extrait). Document 10 – Extrait du contrat de prestation de services informatiques.

## **DOSSIER 4**

- Document 11 Classeur d'étude des rendements.
- Document 12 Macro-commande « MiseEnPage() ».

Document 13 – Tableau de rendement des vendanges souhaité par madame Morange.

## **Annexes à rendre obligatoirement avec la copie :**

- **Annexe A – Schéma relationnel.**
- **Annexe B – Extrait du schéma du processus de préparation des vignes.**

**Annexe C – Droits des utilisateurs sur le module « Viticulture-Préparation de la vigne ».**

**Annexe D – Formules de calcul de la feuille « ÉTUDE ».**

## **AVERTISSEMENT**

**Si le texte du sujet, de ses questions ou de ses documents vous conduit à formuler une ou plusieurs hypothèses, il vous est demandé de la (ou les) mentionner** *explicitement* **dans votre copie. Toutes les réponses devront être justifiées.**

**Il vous est demandé d'apporter un soin particulier à la présentation de votre copie et à la qualité rédactionnelle.** 

## **SUJET**

## **L'entreprise Domaine de Morange**

Au début du XX<sup>e</sup> siècle, Philippe et son père Jean Morange fondent, à Mauves en Ardèche, le Domaine de Morange constitué de nombreux vignobles (parcelles agricoles plantées de vignes) et d'infrastructures dédiées à la transformation du raisin en vin : parcs de réservoir, caves, etc. Le domaine s'est spécialisé dans les vins rouges et blancs d'appellation Saint-Joseph et produit environ 20 000 bouteilles chaque année.

Dès 1930, le domaine connait un franc succès lors des foires aux vins réputées de Tain-Tournon. Dans les années 1950, le fils de Philippe, Alexandre, prend la suite et développe les réseaux de vente du domaine : grandes surfaces, épiceries spécialisées, restaurants... Le vin du domaine est alors expédié en tonneaux et vendu aux cafés de Paris. Au début des années 1980, le fils d'Alexandre reprend à son tour l'exploitation et engage un travail conséquent sur la qualité des vignobles. Les vignes sont réimplantées sur les côteaux, espaces en pente situés à flanc de colline, pour tirer pleinement partie des qualités du terroir. Trente ans plus tard, c'est au tour de sa propre fille, Suzanne Morange de prendre la tête du domaine qui emploie aujourd'hui plus de 15 salariés. Elle entreprend un grand chantier de modernisation, notamment de la vinification.

La vinification, qui correspond au processus de transformation du raisin en vin, s'effectue dans un chai<sup>1</sup> et repose sur le respect de plusieurs étapes. Les deux premières sont les vendanges (récoltes) et le triage des raisins que le Domaine de Morange a toujours fait le choix de réaliser manuellement. Le raisin est ensuite écrasé et conservé dans de grandes cuves pour fermenter. La température et le délai de fermentation sont étroitement surveillés selon les objectifs du vigneron. L'étape suivante, la clarification, consiste à ôter tous les déchets et résidus du vin (pépins, peaux, etc.). Enfin, le vin est conservé dans des barils en bois pour vieillir et gagner en goût. Plus tard, il est mis en bouteille et étiqueté. La qualité du vin s'exprime par la bonne conduite du processus de vinification, du terroir et des cépages (variétés de vignes).

Du fait de nombreux évènements climatiques comme le gel des vignobles, les épisodes cévenols et la gestion des problématiques agricoles comme le mildiou<sup>2</sup>, la qualité d'un vin dépend plus que jamais d'un suivi attentif des données climatiques (température, pluviométrie) et des relevés d'humidité des parcelles. Le développement croissant de l'exploitation familiale en véritable entreprise, avec notamment le passage de 3 hectares en 1980 à 10 hectares en 2022, accroit la nécessité de numériser la remontée et l'exploitation de ces données.

Avec l'aide de l'entreprise de service numérique (ESN) Central Conseil, Suzanne Morange a mis au point un projet de transformation de l'entreprise pour accroitre l'automatisation de la collecte de données : mise en place de stations météo dans les vignobles, déploiement de capteurs posés aux pieds de vignes, ou encore, mise en place de cuves connectées pour suivre l'évolution des paramètres de fermentation ou de vieillissement en temps réel. Toutes ces données permettront de mieux anticiper les impacts du climat sur les vignes, notamment le développement du mildiou.

Ce projet de transformation s'inscrit dans un contexte plus large de mise en place dans l'entreprise de Care2Wine, un nouveau logiciel de gestion de la production viticole et de vente des vins.

Vous êtes stagiaire au Domaine de Morange et préparez le diplôme du DCG. Votre responsable de stage a choisi de vous confier plusieurs dossiers relatifs à ce projet de transformation numérique.

1

 $<sup>1</sup>$  Le chai est le lieu (généralement une cave) où se déroule la vinification et la conservation du vin.</sup>

<sup>2</sup> Mildiou : champignon parasite entrainant d'importantes pertes de récoltes et des problèmes de qualité des vins.

## **DOSSIER 1 – GESTION DES PARCELLES DU DOMAINE Base documentaire : documents 1, 2, 3, 4, 5 et 6**

Le terrain du Domaine de Morange est découpé en plusieurs parties, les parcelles de vignes, sur lesquelles différents types de raisins, appelés cépages, sont cultivés (exemples : Syrah, Roussanne, Marsanne, etc.). Ces variétés de cépages servent à l'assemblage des différents vins d'appellation Saint-Joseph.

Après une semaine d'observation et d'entretiens avec le personnel du domaine, l'ESN Central Conseil propose une première version du schéma relationnel (document 1) du système d'information étudié. Ce travail a pour objectif de cibler les besoins informationnels du domaine avant de déployer le logiciel Care2Wine (document 2) pour gérer la production viticole et la vente des vins. Un extrait d'entretien entre l'ESN Central Conseil et Suzanne Morange est présenté dans le document 3. Parmi les besoins informationnels, l'ESN cible la nécessité de gérer les vignes ainsi que les vins et leurs critiques. En effet, chaque vin fait l'objet d'appréciations par des critiques vinicoles qui évaluent le vin et lui affectent chacun une note. Ces critiques vinicoles sont des spécialistes qui peuvent, chacun, travailler pour un ou plusieurs magazines.

## **Mission n° 1 : vérification du schéma relationnel proposé par l'ESN Central Conseil.**

Pour réaliser cette mission :

- **1. Déterminer si le schéma relationnel permet l'enregistrement de plusieurs vins pour un même identifiant de commande. Justifier votre réponse.**
- **2. Justifier si le schéma relationnel respecte les demandes évoquées dans l'entretien avec madame Morange (document 3) au niveau :**
	- **a) de la relation « ASSEMBLER » ;**
	- **b) du lien entre les relations « PARCELLE » et « CEPAGE ».**
- **3. Expliquer le concept mis en œuvre dans la relation « PHOTO ». Proposer un exemple permettant d'illustrer votre propos.**
- **4. Vérifier si les relations « CRITIQUE », « ÉVALUER » et « VIN » sont normalisées. Proposer une solution si tel n'est pas le cas.**

Par ailleurs, Suzanne Morange a besoin de vérifier la qualité de ses données clients car le logiciel Care2Wine doit notamment lui permettre de réaliser deux projets : la mise en place d'une lettre d'actualité (*newsletter*) qui nécessite de posséder l'adresse électronique des clients ainsi que l'étude de leurs habitudes de consommation. Aussi, elle souhaite obtenir la liste des clients dont l'adresse n'est pas renseignée afin de mettre à jour leurs coordonnées et mettre en œuvre sa lettre d'actualité. Dans cette lettre, elle envisage d'indiquer, entres autres, les dernières notations des vins Morange. Pour cela, elle doit connaître la liste des vins n'ayant fait l'objet d'aucune critique afin d'organiser des séances de dégustation des vins non notés avec les critiques vinicoles.

## **Mission n° 2 : extraction de données.**

Pour réaliser cette mission :

- **5. Rédiger une requête SQL pour chacun des projets de madame Morange :**
	- **a) La liste des clients (nom, prénom et téléphone) sans adresse mail triée par ordre alphabétique.**
	- **b) La liste des vins (identifiant et nom) n'ayant fait l'objet d'aucune critique.**
- **6. Rédiger la requête SQL pour obtenir le tableau présenté dans le document 3.**

À la suite de la diffusion de la première lettre d'actualité, deux clients ont contacté le Domaine de Morange :

- Héléna Despret (CLI02482) pour préciser que son nom de famille est désormais Milton ;
- Victor Barbier (CLI01512) pour exercer son droit d'opposition.

## **Mission n° 3 : évolution du contenu de la base de données.**

Pour réaliser cette mission :

- **7. Écrire en langage SQL la requête permettant de modifier le nom de famille de madame Despret en Milton.**
- **8. Écrire en langage SQL la requête permettant de supprimer le client Victor Barbier. Préciser une incidence probable de cette demande de suppression sur la base de données ainsi qu'un moyen de la contourner.**

Madame Morange envisage d'obtenir la certification « viticulture durable » pour son domaine. Cet engagement réclame une autoévaluation régulière, notamment celle de consigner tous les travaux réalisés sur les parcelles dans un délai de 8 jours. On dénombre 6 types de travaux possibles, chacun identifié par une référence unique :

- Travail du sol :
- Désherbage ;
- Protection de la vigne ;
- $Épamprage<sup>3</sup>$ ;
- Plantations de jeunes vignes ;
- Taille de la vigne.

Par ailleurs, certains travaux nécessitent d'être réitérés plusieurs fois sur certaines parcelles. Ainsi, il est tout à fait possible qu'une parcelle fasse plusieurs fois l'objet d'un même travail à des dates différentes.

D'autre part, afin que les données servent à l'établissement d'indicateurs environnementaux comme l'Indicateur de Fréquence de Traitements (IFT), il est nécessaire que le logiciel de gestion des vignes comptabilise le nombre de doses de produits phytopharmaceutiques (pesticides) utilisées sur chaque parcelle traitée tel que décrit dans les documents 4, 5 et 6.

## **Mission n° 4 : évolution de la structure de la base de données.**

Pour réaliser cette mission :

**9. Compléter le schéma relationnel de l'annexe A (à rendre avec la copie) pour prendre en compte les éléments décrits dans les documents 4, 5 et 6.**

1

<sup>3</sup> L'épamprage est une opération horticole consistant à débarrasser un cep de vigne des rameaux afin de favoriser la maturation des branches fruitières porteuses de raisin.

## **DOSSIER 2 – ANALYSE DES ÉCHANGES DE DONNÉES Base documentaire : documents 7 et 8**

Après l'étude des besoins informationnels, les réunions entre l'ESN Central Conseil et le Domaine de Morange s'orientent maintenant sur la configuration des droits des utilisateurs du module « Viticulture – Préparation de la vigne » du logiciel Care2Wine.

Pour ce faire, la maîtresse de chai<sup>4</sup> vous fournit une description du processus de préparation des vignes (document 7) ainsi que des informations sur une partie des tables impactées et sur les droits d'accès (document 8).

## **Mission n° 1 : étude du processus de la préparation des vignes.**

Pour réaliser cette mission :

- **1. Compléter le schéma de processus de l'annexe B (à rendre avec la copie) en représentant les interactions avec les tables de la base de données.**
- **2. Présenter le tableau des droits à attribuer sur le module « Viticulture – Préparation de la vigne » pour l'ensemble des acteurs du processus de préparation des vignes en complétant l'annexe C (à rendre avec la copie).**

Chaque mois, la maitresse de chai doit compléter une déclaration récapitulative mensuelle (DRM) pour les douanes. Il s'agit d'un document administratif qui déclare la quantité de vin entrée ou sortie de la cave et à valider avant le 10 du mois suivant.

Depuis août 2019, les formulaires papiers de la Déclaration Récapitulative Mensuelle (DRM) ne sont plus acceptés. Les producteurs de vin doivent valider leurs données sur l'espace des Contributions Indirectes En Ligne (CIEL). Le déploiement du logiciel Care2Wine intègre notamment un module de comptabilité qui permet l'échange de données informatisées (EDI) avec les douanes.

## **Mission n° 2 : échange de données informatisées.**

Pour réaliser cette mission :

**3. Identifier les avantages d'une procédure d'échange de données informatisées pour la Déclaration Récapitulative Mensuelle (DRM) du Domaine de Morange.** 

<u>.</u>

<sup>4</sup> Maître ou maîtresse de chai : responsable des soins à donner aux vins entreposés dans un chai.

## **DOSSIER 3 – TRANSFORMATION ORGANISATIONNELLE DU DOMAINE Base documentaire : documents 9 et 10**

Après plusieurs réunions avec l'ESN Central Conseil et pour donner suite à l'audit réalisé (document 9), le Domaine de Morange veut faire évoluer son système d'information en accélérant la digitalisation de ses outils et processus.

Cette transition numérique débute par l'installation d'un ensemble de logiciels (Scanopy, Care2Wine, AgriCivis, …) et de matériels par une autre ESN, Grenoble Informatique. Cette dernière assurera également la maintenance du système d'information.

Suzanne Morange vous demande votre avis sur le contrat de services informatiques proposé (document 10).

## **Mission n° 1 : accompagner le déploiement d'un espace numérique de travail.**

Pour réaliser cette mission :

- **1. Critiquer le système d'information actuel du domaine décrit dans le document 9.**
- **2. Justifier l'intérêt de déployer un espace numérique de travail pour le Domaine de Morange.**
- **3. Alerter madame Morange sur les limites du contrat de prestations de services informatiques.**
- **4. Indiquer les solutions que pourrait choisir madame Morange afin qu'un ENT soit opérationnel à l'expiration du contrat avec Grenoble Informatique.**

Le 14 mai 2023, alors qu'il essaie de se connecter à l'environnement numérique de travail (ENT), le responsable commercial du Domaine de Morange réalise que son mot de passe a été modifié. Très inquiète, l'entreprise a immédiatement missionné un cabinet de conseil en cybersécurité pour auditer la sécurité du système d'information. Quelques heures après le signalement, le cabinet de conseil informe le Domaine de Morange que de nombreuses données clients (noms, prénoms, RIB…) circulent en clair sur l'Internet clandestin (*dark Web*). Une analyse approfondie du système d'information permet de comprendre l'origine de l'attaque. En effet, l'authentification sur l'environnement numérique de travail est simple et nécessite un mot de passe de 4 caractères numériques. Il semblerait que les pirates aient tout simplement testé toutes les combinaisons possibles pour accéder au compte du responsable commercial. Il s'agit donc d'une attaque dite par force brute.

## **Mission n° 2 : assurer la sécurité de l'organisation.**

Pour réaliser cette mission :

- **5. Proposer de nouvelles pratiques de définition et de nouvelles pratiques d'utilisation des mots de passe afin d'éviter qu'une telle attaque ne se reproduise au domaine.**
- **6. Indiquer les obligations juridiques du Domaine de Morange face à cette fuite de données.**

## **DOSSIER 4 – ÉVALUATION DU RENDEMENT DES PARCELLES Base documentaire : documents 11, 12 et 13**

L'estimation des rendements (nombre total de kilogrammes de raisin récolté pour un hectare) est un enjeu économique, administratif et qualitatif pour toute exploitation. L'évaluation précoce des rendements sert à anticiper les volumes de ventes et la qualité du vin. En effet, un rendement parcellaire trop élevé est jugé néfaste pour la qualité du raisin.

En France, l'Institut National des Appellations d'Origine (INAO) fixe des conditions de production pour chaque appellation. En estimant précocement le rendement d'une vigne, il est alors possible d'intervenir et de supprimer une partie de la récolte, par éclaircissement des grappes par exemple. De nombreuses exploitations font leur estimation en utilisant des méthodes coûteuses en temps et ressources humaines (exemple : compter le nombre de grains sur une grappe, peser les grains durant plusieurs années). Les données recueillies modélisent le rendement avec un taux d'erreur généralement inférieur à 10 %.

L'institut Technique de la Vigne et du Vin (ITV), en partenariat avec la société Ondalys et le centre d'études Cemagref de Montpellier, a mis en place un système portable estimant le volume d'une grappe à partir d'une photo numérique. La méthode REV (Rendement Estimé par le Volume) utilisée par ce système est scientifiquement fiable et permet de réaliser des estimations dès la constitution de la grappe, ceci sans impact sur la vigne.

En 2020, madame Morange a fait l'acquisition de ce système portable. Depuis, elle souhaite étudier le rendement de ses parcelles. Pour prendre les meilleures décisions quant à l'entretien de ses vignes, elle a décidé de mener une étude comparative de la méthode historique (ancienne méthode) et de la méthode REV. Toutes ces données de 2020 et explications sont consignées dans le classeur « RENDEMENT\_MORANGE.xlsm » (document 11) actuellement à l'état d'ébauche.

Le logiciel Care2Wine sera intégré au système d'information du Domaine de Morange et les données de l'ancien système (historique des récoltes) seront migrées dans le nouvel outil. À des fins de tests, seules les données de 2020 ont actuellement été importées dans le logiciel Care2Wine et alimentent le classeur « RENDEMENT\_MORANGE.xlsm ».

Lors de l'importation des données dans la feuille « RÉCOLTES » de ce classeur deux erreurs sont apparues :

- Les dates (colonne B) ne s'affichent pas correctement ;
- Les données chiffrées (colonnes C, D, E) n'ont pas la même unité (chiffres entiers et réels). Les colonnes C et E doivent afficher des décimaux avec 2 chiffres après la virgule. Quant à la colonne D, elle doit apparaître en chiffres entiers.

Avant d'utiliser les données, il est nécessaire de retraiter les colonnes pour assurer la qualité du futur outil. Pour simplifier les futures importations, madame Morange a enregistré les retraitements des données à l'aide d'une macro-commande (document 12). Elle compte ensuite associer cette dernière à un bouton.

Malheureusement, en l'état, la macro-commande ne semble pas répondre intégralement au besoin de Suzanne Morange. Les données chiffrées n'ont pas toutes le même format.

## **Mission n° 1 : élaboration de l'outil de comparaison sous tableur.**

Pour réaliser cette mission :

- **1. Écrire, dans l'annexe D (à rendre avec la copie), les formules des cellules de la feuille « ÉTUDE » du document 11.**
- **2. Décrire le fonctionnement de la macro-commande MiseEnPage() pour les instructions des lignes 3, 4, 5 et 6 du document 12.**
- **3. Compléter la macro-commande afin de retraiter toutes les données présentant des erreurs à la suite de l'importation.**
- **4. Proposer une autre solution que la macro-commande pour retraiter les données importées.**

Dans l'optique du concours des vins d'Orange, concours régional de dégustation de vin qui récompense par des médailles les meilleures appellations, Suzanne Morange souhaite construire, sur tableur, un tableau rassemblant un certain nombre d'informations issues de la base de données. Ce tableau lui permettra d'étudier le rendement réel pour chaque cépage selon les vendanges (document 13).

#### **Mission n° 2 : synthétiser et exploiter les données.**

Pour réaliser cette mission :

- **5. Proposer un format de fichier favorisant l'interopérabilité pour l'export des données depuis le système de gestion de base de données (SGBD) vers un logiciel de tableur. Justifier votre réponse.**
- **6. Déterminer la fonctionnalité du tableur utilisée pour obtenir le type de tableau du document 13. Préciser l'intérêt de cette fonctionnalité.**

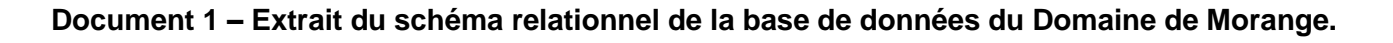

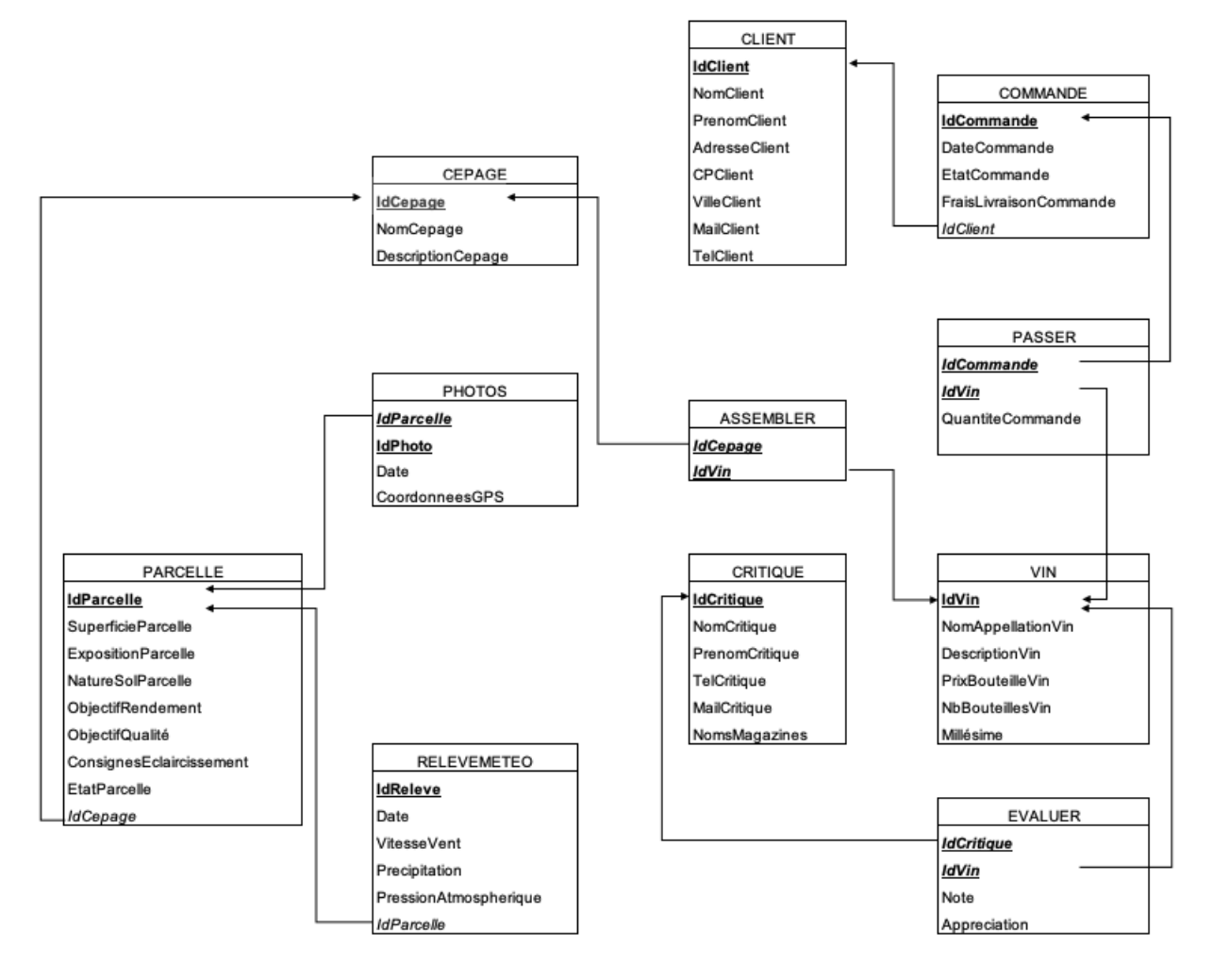

*Remarques :* 

- *Le millésime correspond à l'année.*
- *Pour une même appellation de deux millésimes différents, il y aura deux identifiants différents.*

## **Document 2 – Le logiciel Care2Wine.**

Le logiciel Care2Wine que le Domaine de Morange est sur le point de mettre en place permettra de gérer la production viticole et la vente des vins.

Ce logiciel possède de nombreux modules (« Viticulture-préparation de la vigne », « Vinification », « Comptabilité », « Gestion commerciale » …) permettant d'assurer la gestion quotidienne du domaine et de garantir la qualité et la traçabilité du raisin.

Le déploiement du logiciel Care2Wine intègrera en outre, dans le module de comptabilité, une fonctionnalité permettant l'échange de données informatisées (EDI) avec les douanes.

## **Document 3 – Extrait d'un entretien entre l'ESN Central Conseil et madame Morange.**

Analyste de Central Conseil : Pourriez-vous revenir sur ce qui caractérise une de vos parcelles ?

Madame Morange : Je dois en connaitre la superficie en m<sup>2</sup>, l'exposition (nord, sud, ouest ou est) et la nature du sol (sableux, argileux, caillouteux, …). Au domaine, nous avons fait le choix de ne planter qu'un seul cépage par parcelle mais un cépage peut être présent sur une ou plusieurs parcelles selon nos besoins.

Analyste de Central Conseil : Merci pour ces éléments, pourriez-vous expliquer ce qu'est un cépage ?

Madame Morange : Un cépage est une variété de vigne donnant un raisin spécifique. Chaque cépage est reconnaissable à la forme de ses feuilles, de ses grappes ou encore de ses baies. Par exemple, les vins d'appellation « Saint-Joseph rouge » sont composés de 3 cépages : 10 % de Marsanne, 5 % de Roussanne et 85 % de Syrah. Pour le « Saint-Joseph blanc », les pourcentages sont différents.

Madame Morange : Par ailleurs, nous voudrions pouvoir consulter plusieurs synthèses de nos résultats, par exemple l'évolution du chiffre d'affaires, à l'aide d'un tableau de données ayant la forme suivante :

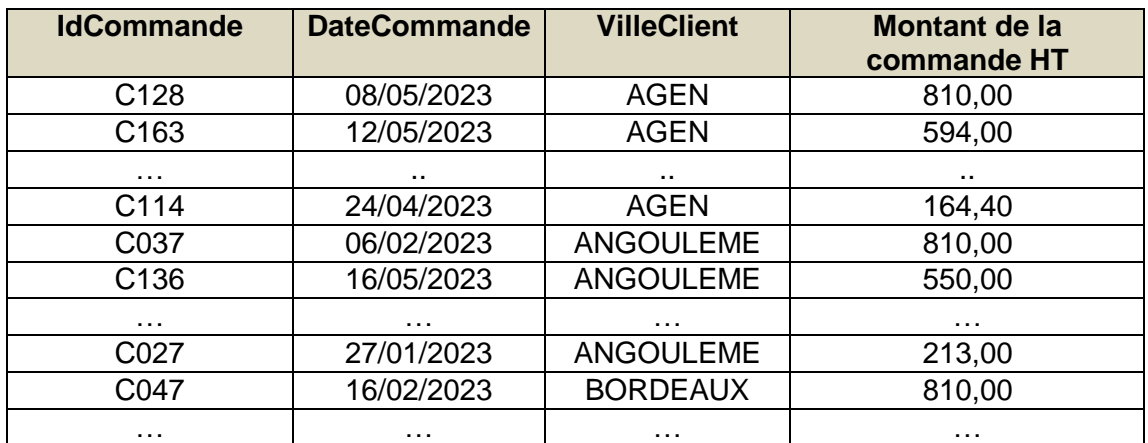

Analyste de Central Conseil : Vous pourrez tout à fait produire ce type de tableau. Indiquez-moi juste comment est calculé le montant de la dernière colonne ?

Madame Morange : Le montant de la commande HT correspond à la somme des prix des quantités de vins commandés, à laquelle on rajoute les frais d'expédition.

## **Document 4 – Captures d'écran du logiciel de gestion des vignes.**

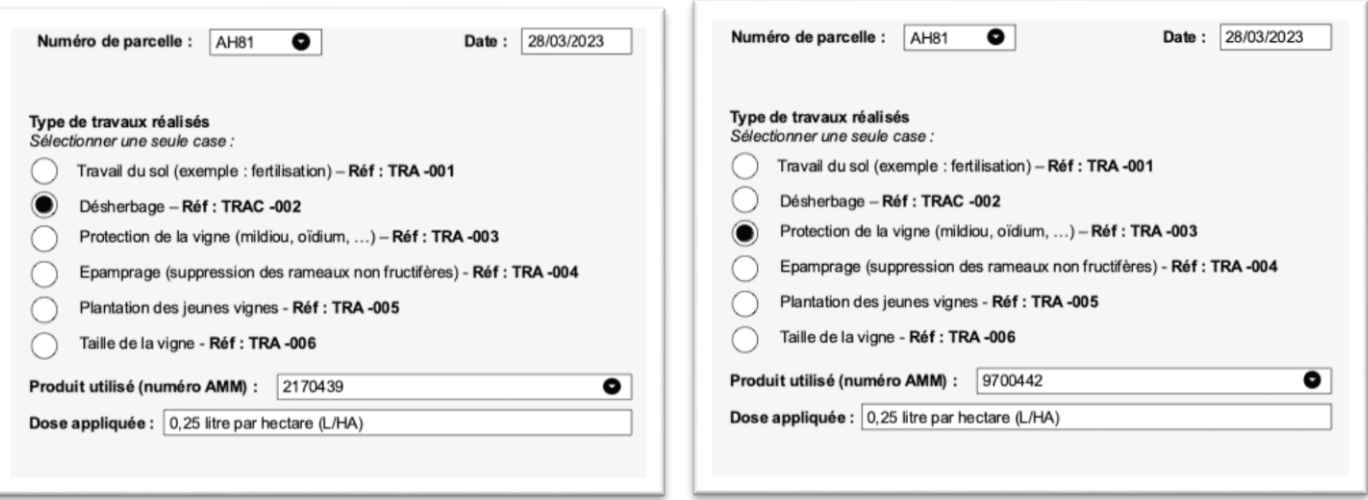

#### **Document 5 – Extrait de la documentation du logiciel de gestion des vignes.**

*Mode opératoire pour enregistrer un travail sur la vigne.*

Pour un travail, réalisé sur une parcelle, à une date donnée :

- 1 Sélectionner la parcelle en cliquant sur  $\bullet$  pour afficher la liste déroulante PARCELLE.
- 2 Modifier, si besoin, la date de réalisation du travail dans la zone de texte DATE.
- 3 Cocher le type de travail effectué
- 4 Renseigner le numéro AMM (Autorisation de Mise sur le Marché) du produit utilisé pour réaliser le travail en cliquant sur  $\bullet$  pour afficher la liste déroulante PRODUIT.
- 5 Saisir la dose appliquée.
- 6 Valider le travail.

*Notre logiciel vous permet d'enregistrer le même travail sur la même parcelle, à des dates différentes. Par exemple, vous pouvez faire le choix de tailler (référence AH81) votre parcelle en février 2022 et d'enregistrer ce même travail en novembre 2023.*

#### **Document 6 – Extrait de l'annuaire des produits utilisés au Domaine de Morange.**

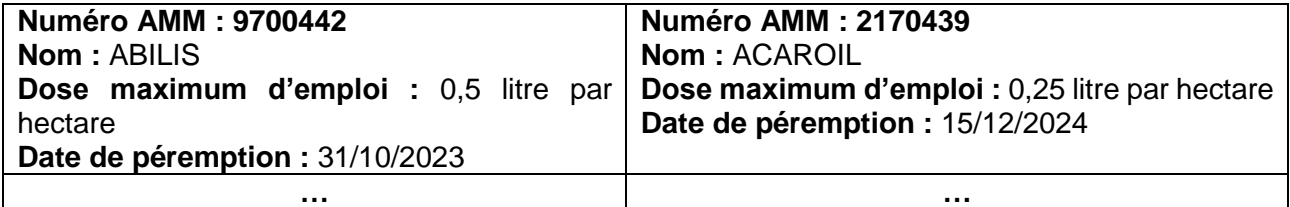

*Précision : l'AMM (Autorisation de Mise sur le Marché) délivrée en France identifie chaque produit avec un numéro unique à sept chiffres.* 

## **Document 7 – Processus de préparation des vignes du Domaine de Morange.**

Au domaine de Morange, la préparation des vignes repose sur 3 acteurs : la maitresse de chai, le viticulteur et l'œnologue du domaine. En tant que maitresse de chai, madame Morange dispose de tous les droits sur la base de données. En revanche, le viticulteur et l'œnologue disposent d'un droit de regard sur l'ensemble des données du processus, enrichi de quelques autorisations supplémentaires accordées en fonction de leur rôle dans le processus. Ce processus sera pris en charge par le module « Viticulture – Préparation de la vigne » du logiciel Care2Wine.

C'est en juillet-août que le viticulteur doit préparer les vignes. À cette fin, il prend des photographies des parcelles avec son smartphone et les transmet à la maîtresse de chai afin qu'elle les intègre dans la base de données du logiciel. Ces photos permettent d'estimer l'état de la vigne.

Pour chaque parcelle, la maîtresse de chai examine les photos et les relevés météorologiques et détermine des objectifs de qualité et de rendement pour la parcelle.

Après analyse de ces objectifs et des relevés météorologiques, l'œnologue du domaine détermine et saisit les consignes d'éclaircissage que devra respecter le viticulteur.

L'éclaircissage est une technique qui consiste à ôter les grappes surnuméraires pour gagner en qualité du vin. Cette préparation est essentielle. À chaque parcelle éclaircie, le viticulteur renseigne l'état de la parcelle dans la base de données. Le processus de préparation se termine quand toutes les parcelles ont été éclaircies.

## **Document 8 – Information sur les droits d'accès et tables impactées.**

Les droits d'accès sont codifiés de la façon suivante :

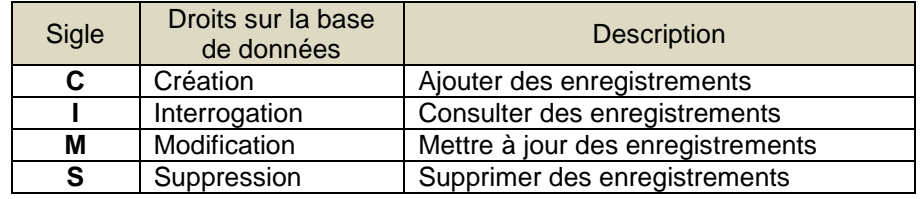

Les tables impactées sont : PARCELLE, PHOTO et RELEVEMETEO.

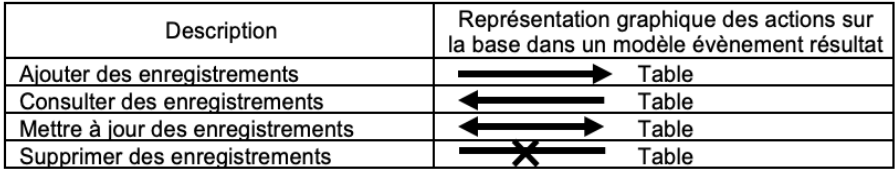

## **Document 9 – Audit du système d'information du Domaine Morange par Central Conseil (extrait).**

Lors de plusieurs visites en avril 2023, nous avons observé le fonctionnement du système d'information du Domaine de Morange.

L'infrastructure informatique actuelle montre des limites, notamment au niveau de la communication entre salariés qui est souvent fastidieuse et entraine des difficultés de gestion du domaine. Celui-ci est doté de plusieurs logiciels métiers (pour la comptabilité, la gestion des clients et de la production…) qui n'échangent pas toujours automatiquement. Ce cloisonnement amène à saisir plusieurs fois les mêmes données. Tous les logiciels sont installés sur un serveur central vieillissant et nonentretenu (dernière mise à jour en septembre 2014).

[...] Notre proposition : déployer un environnement numérique de travail.

Le vin est un produit complexe qui résulte de nombreux paramètres : météo, terroir, cépage, travail de la vigne, date de la vendange, méthode de vinification… Le viticulteur doit œuvrer à la vigne, dans le chai et au service administratif. Nous proposons de mettre en place un environnement numérique de travail (ENT) qui donnera à chaque salarié ou partie prenante un accès unique à l'ensemble des logiciels utilisés par le Domaine de Morange. Construit autour d'une solution SaaS, cet accès sera disponible depuis tout terminal connecté à Internet. Tous les logiciels et toutes les données seront gérés par une entreprise de service numérique (ESN) qui en assurera la sous-traitance. L'acquisition des données reposera sur 4 outils ou matériels :

- des tonneaux digitaux (capteurs de température, couleur, teneur en oxygène, …) ;
- une station de météo connectée qui enregistrera des paramètres climatiques en continu afin d'alimenter les modèles de prévision du risque sur le mildiou ;
- le logiciel Scanopy qui offrira un diagnostic complet de l'état d'une parcelle à partir d'images satellites (nombre de plants, surface plantée, nombre de rangs) et sa possible productivité (plants productifs ou non-productifs) ;
- l'application AgriCivis qui favorisera le dialogue entre le domaine et les riverains souvent inquiets quant aux traitements effectués dans les vignes.

Toutes les données collectées seront alors traitées par le logiciel Care2wine qui assistera le vigneron dans l'ensemble de ses décisions. Par exemple, le logiciel émettra une alerte si une vigne est en situation de stress hydrique. L'interopérabilité des logiciels et matériels sera assurée par des programmes qui automatiseront les communications entre les différents équipements.

Enfin, l'espace numérique de travail intégrera un moteur de recherche, un réseau social d'entreprise et une suite bureautique collaborative.

## **Document 10 – Extrait du contrat de prestation de services informatiques.**

Objet du contrat : Mise en place d'un environnement numérique de travail au Domaine de Morange.

#### 1- Prix et paiement

La facturation du présent contrat se décompose en deux volets :

- Abonnement à l'environnement numérique de travail et maintenance : la licence est d'un montant fixe de cent cinquante euros TTC (150) par personne et par mois ;
- Tâches supplémentaires : pour toute demande supplémentaire, la facturation dépendra de la complexité du besoin ainsi que des ressources à mobiliser, et sera établie sur le temps passé.

#### 2- Description du service

#### *Réversibilité.*

À l'issue du contrat, le prestataire s'engage à remettre au Domaine de Morange l'ensemble des données sur le support et le format de son choix. Après le transfert des données, l'intégralité des données seront supprimées des serveurs du prestataire.

#### *Délais d'intervention et disponibilité.*

Pour toute anomalie signalée par le client, le prestataire s'engage à intervenir dans les 2h00 ouvrées, du lundi au vendredi (sauf jours fériés) entre 9h00 et 17h00, heures de Paris.

Le prestataire s'engage dans le cadre d'une obligation de moyens, à rendre le service disponible 24 heures sur 24 et 7 jours sur 7. De cette manière, le prestataire ne s'engage sur aucun taux de disponibilité. Ainsi, il se réserve le droit, à titre exceptionnel, d'interrompre le service pour des opérations de maintenance.

[…]

Signatures électroniques des deux parties, date.

## **Document 11 – Classeur d'étude des rendements.**

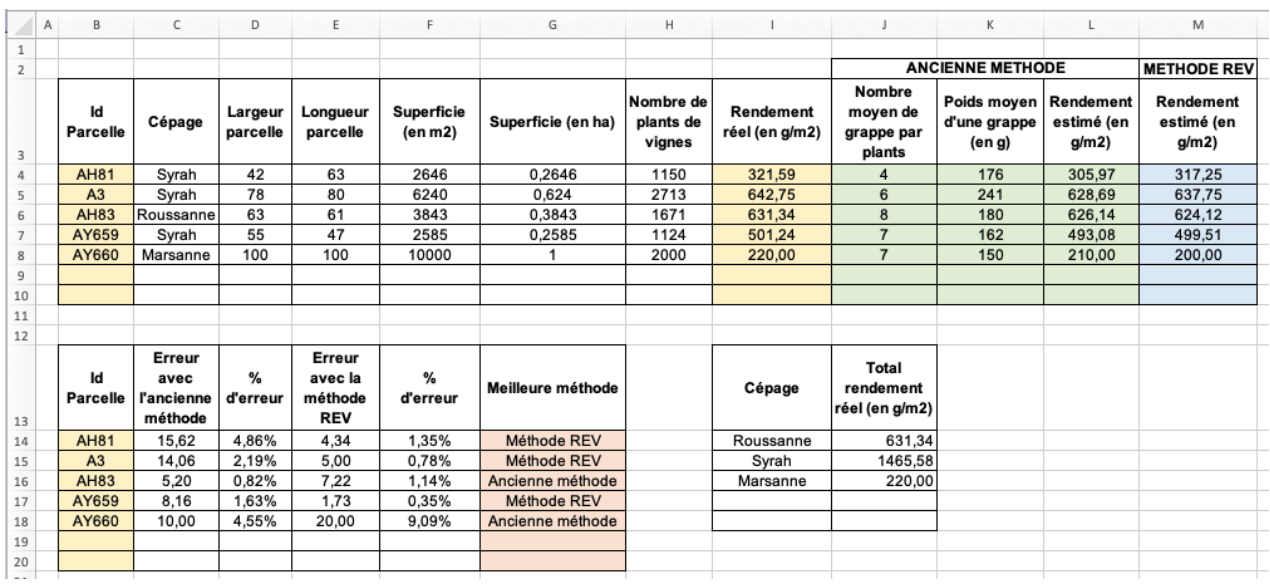

## **Feuille « ÉTUDE » pour l'année 2020**

**Extrait de la feuille « RÉCOLTES » avec cellules nommées RefRecoltes (A2:I200)**

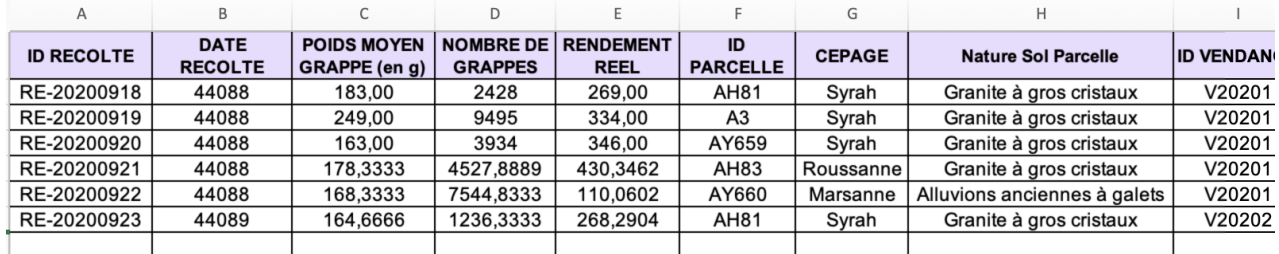

## **Extrait de la feuille « PARCELLES » avec cellules nommées RefParcelles (B2:G99)**

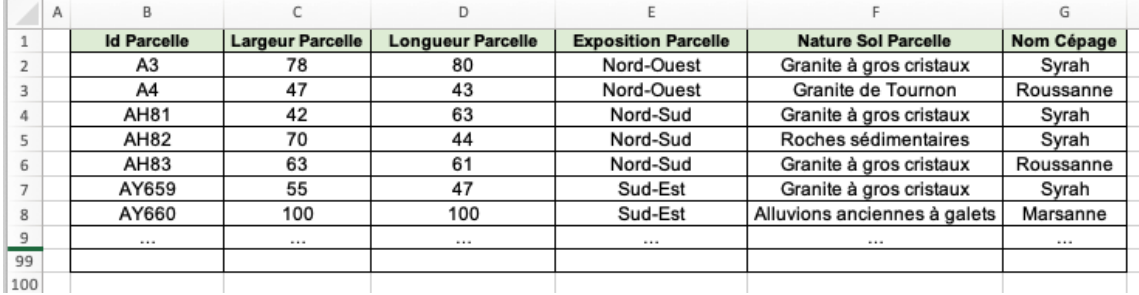

#### **Extrait du gestionnaire des noms du classeur :**

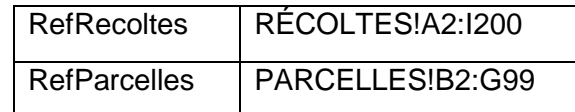

## La feuille « ÉTUDE » se décompose en deux parties :

- Les calculs sont obtenus ainsi :
	- o **Nombre moyen de grappe par plant = moyenne du nombre de grappes des récoltes précédentes pour la parcelle étudiée / nombre de plants pour la parcelle étudiée.**
	- o **Rendement estimé (g/m<sup>2</sup> ) = (nombre de plants X nombre moyen de grappe par plant (en g) X poids moyen d'une grappe (en g)) / surface de la parcelle (en m<sup>2</sup> ).**
- Le premier tableau détaille le calcul des rendements. Le rendement de la méthode REV est obtenu automatiquement à partir du logiciel de l'ITV, d'Ondalys et de la Cemagref. Ce tableau calcule les différentes données par rapport au numéro de parcelle en B4:B10. Les rendements réels sont reportés manuellement à chaque fois.
- Le deuxième tableau compare les résultats entre les différentes méthodes et le rendement réel (I4:I10). Ces calculs devront se mettre automatiquement à jour en fonction du numéro de parcelle renseigné en B14:B18. En cas d'égalité, c'est la méthode REV qui sera privilégiée.

La feuille « ÉTUDE » est alimentée principalement par les données concernant les récoltes (date, poids moyen des grappes, nombre de grappes…) qui sont consignées dans la feuille « RE-COLTES ». Cette feuille contient un échantillon de données.

La feuille « PARCELLES » résume les principales caractéristiques (largeur, longueur, exposition, nature sol, nom cépage) d'une parcelle.

## **Document 12 – Macro-commande « MiseEnPage() ».**

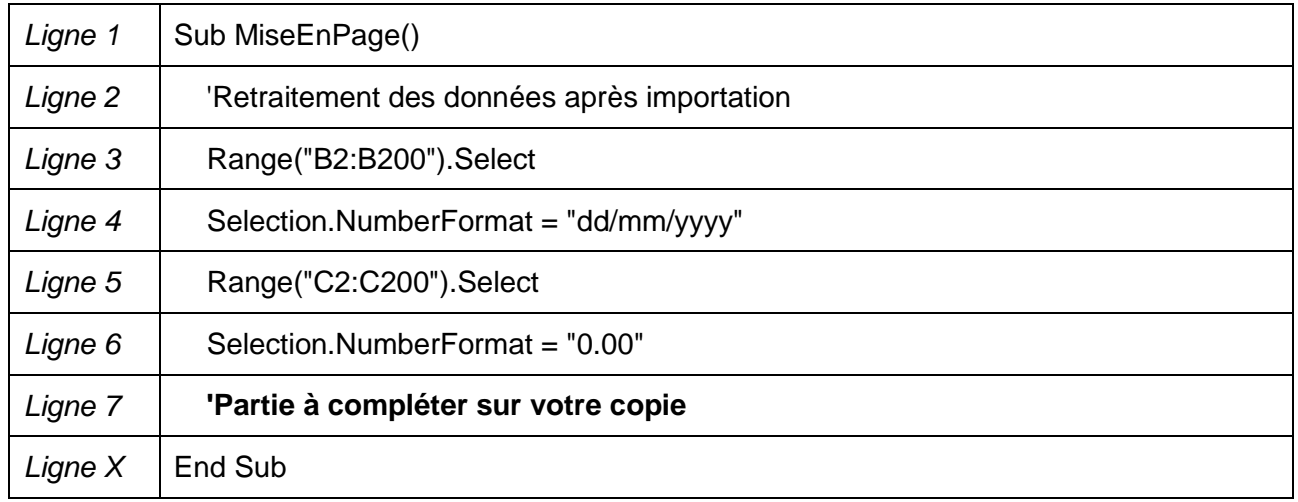

#### **Document 13 – Tableau de rendement des vendanges souhaité par madame Morange.**

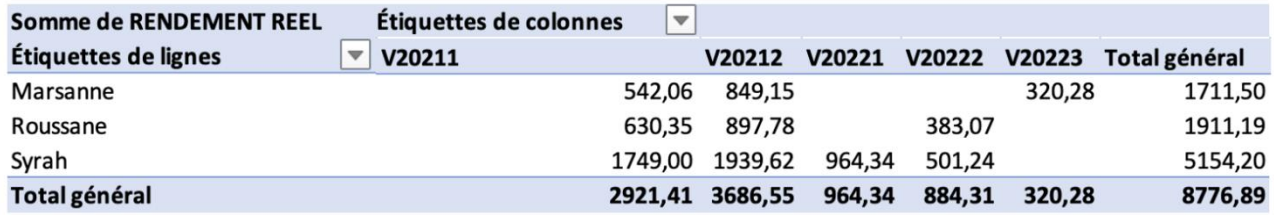

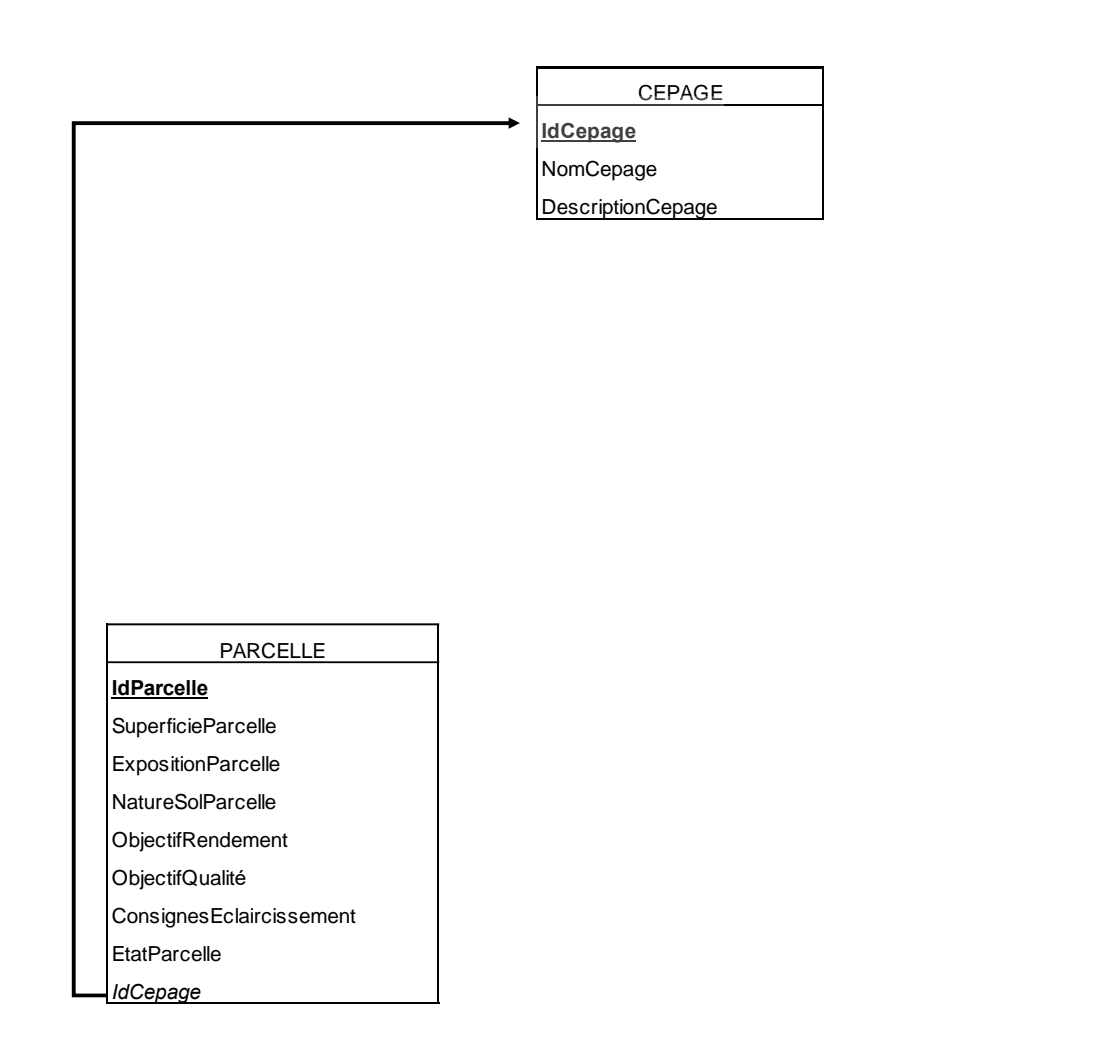

# **Annexe A – Schéma relationnel à compléter (à rendre avec la copie).**

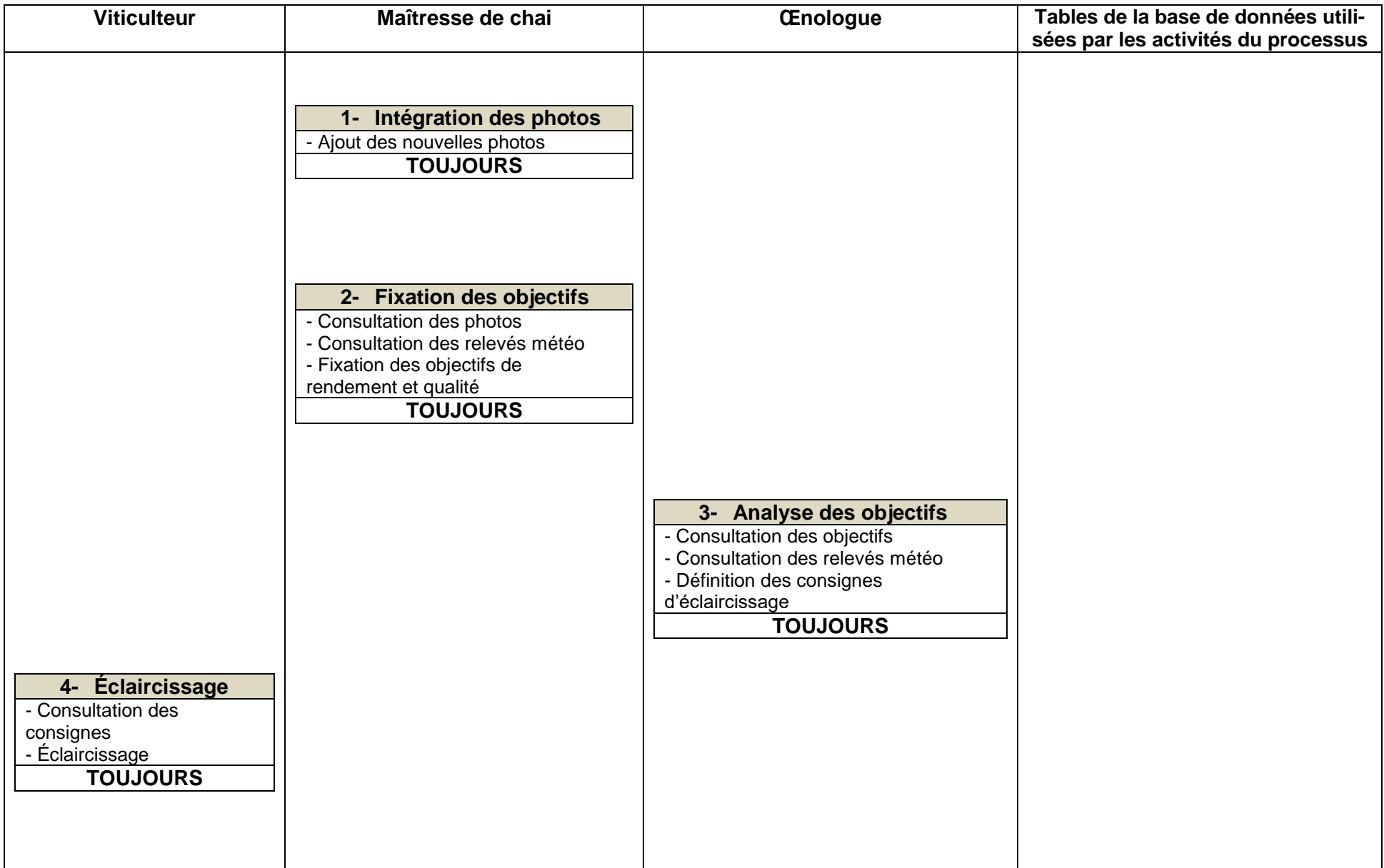

## **Annexe B – Extrait du schéma du processus de préparation des vignes à compléter (à rendre avec la copie).**

## **Annexe C – Droits des utilisateurs sur le module « Viticulture-Préparation de la vigne » à compléter (à rendre avec la copie)**

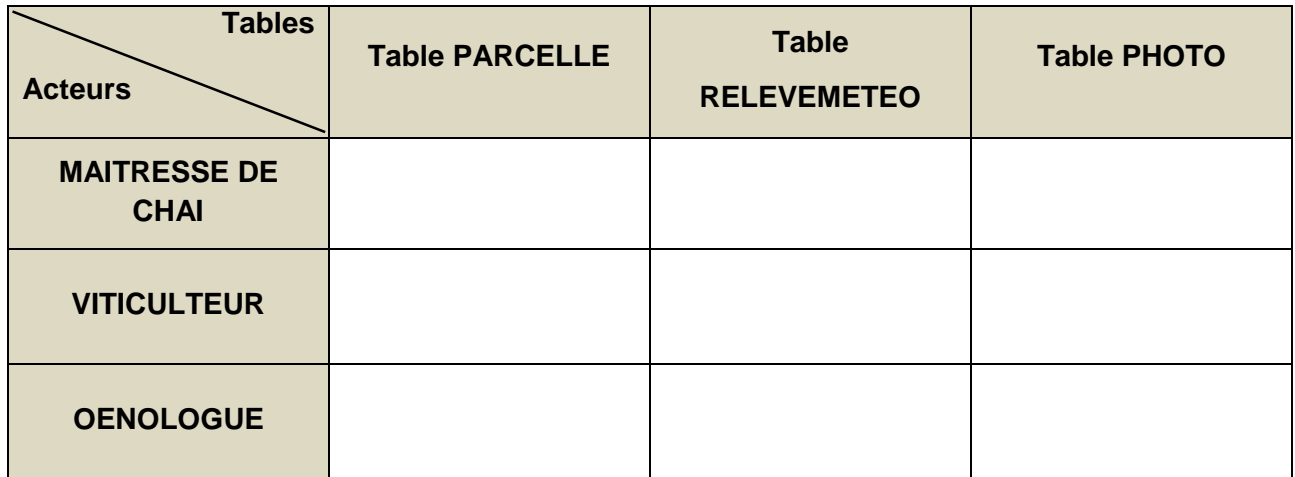

## **Annexe D – Formules de calcul de la feuille ÉTUDE à compléter (à rendre avec la copie).**

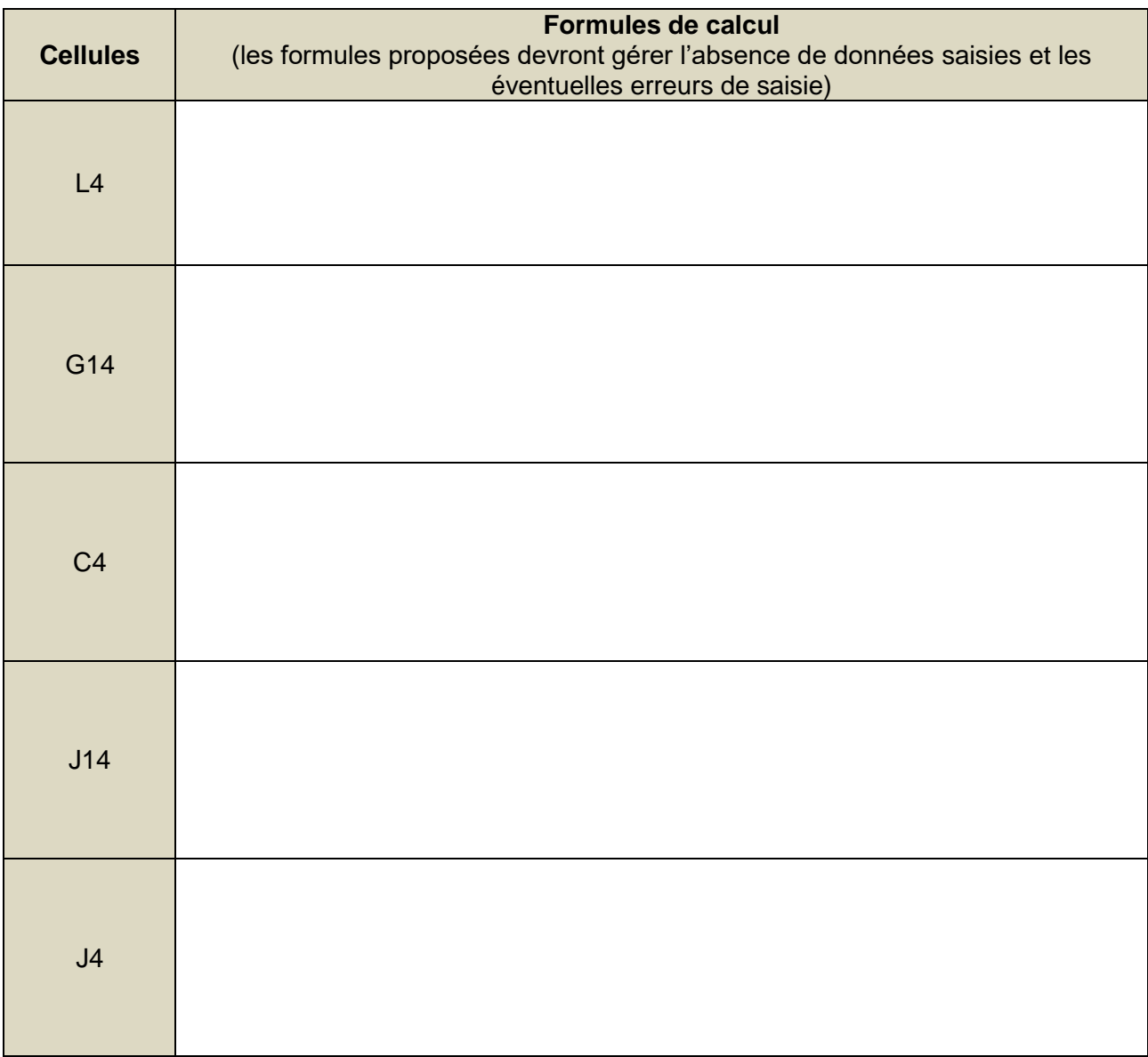